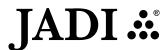

#### JADI IMAGING HOLDINGS BERHAD [Registration No. 200001023711 (526319-P)] (Incorporated in Malaysia)

#### ADMINISTRATIVE GUIDE FOR THE EXTRAORDINARY GENERAL MEETING ("EGM")

| Date            | : | Wednesday, 20 April 2022                                                                                                    |
|-----------------|---|----------------------------------------------------------------------------------------------------|
| Time            | : | 10.30 a.m.                                                                                                    |
| Broadcast Venue | : | Lot 18.2, 18 <sup>th</sup> Floor, Menara Lien Hoe, No. 8, Persiaran Tropicana,<br>Tropicana Golf & Country Resort, 47410 Petaling Jaya, Selangor Darul<br>Ehsan                                 |
| Mode of Meeting | : | The EGM will be conducted on a fully virtual basis using the Remote Participation and Voting facilities operated by Mlabs Research Sdn Bhd in Malaysia via <u>https://rebrand.ly/JADI-EGM</u> . |

#### 1. PRECAUTIONARY MEASURES AGAINST THE CORONAVIRUS DISEASE ("COVID-19")

In line with the Government's directive and the revised Guidance Note and Frequently Asked Questions ("FAQs") on the Conduct of General Meetings for Listed Issuers issued by the Securities Commission Malaysia on 16 July 2021 ("SC Guidance Note"), the EGM of the Company will be conducted on a fully virtual basis through live streaming from the Broadcast Venue.

The Broadcast Venue of the EGM is strictly for the purpose of complying with Section 327(2) of the Companies Act 2016, whereby the main venue of the meeting must be in Malaysia and the Chairman/Chairperson of the meeting shall be present at the main venue of the meeting. Shareholders/proxy(ies) from the public **WILL NOT BE ALLOWED** to attend the EGM in person at the Broadcast Venue on the day of the meeting.

Due to the constant evolving COVID-19 situation in Malaysia, we may be required to change the arrangements of our EGM at short notice. Kindly check the Company's website or announcements for the latest updates on the status of the EGM.

The Company will continue to observe the requirements and guidelines issued by the Government of Malaysia, Ministry of Health, Malaysian National Security Council, Securities Commission Malaysia and/or other relevant authorities and will take all relevant precautionary measures as advised.

# 2. SHAREHOLDERS' PARTICIPATION AT THE EGM VIA REMOTE PARTICIPATION AND VOTING ("RPV") FACILITIES

Shareholders are to attend, speak (including posing questions to the Board via real time submission of typed texts) and vote (collectively, "participate") remotely at the EGM using the RPV facilities via <u>https://rebrand.ly/JADI-EGM</u>.

A shareholder who has appointed a proxy or attorney or authorised representative to participate at this EGM via RPV facilities must request his/her proxy or attorney or authorised representative to register himself/herself for RPV at <u>https://rebrand.lv/JADI-EGM</u>.

We **strongly encourage** you to participate in the EGM via the RPV facilities. You may also consider appointing the Chairperson of the Meeting as your proxy to attend and vote on your behalf at the EGM.

Kindly refer to the Procedures for RPV as set out below for the requirements and procedures.

# 3. PROCEDURES FOR RPV

Please read and follow the requirements and procedures below to engage in remote participation through live streaming and online remote voting at the EGM using the RPV facilities:-

| Procedure          |                                                                          | Action                                                                                                    |
|--------------------|--------------------------------------------------------------------------|----------------------------------------------------------------------------------------------------|
| BEFORE THE EGM DAY |                                                                          |                                                                                                    |
| (a)                | Register as a participant in the Virtual EGM                             | <ul> <li>Using your computer, access to the website at <u>https://rebrand.ly/JADI-EGM</u>. Click on the <b>REGISTER</b> link to register as a participant for the EGM.</li> <li>If you are using mobile devices, you can also scan the QR code provided on the left to access the registration page. Click <b>REGISTER</b> and enter your email, followed by <b>NEXT</b> to fill in your details to register for the EGM.</li> <li>Upon submission of your registration, you will receive an email notifying you that your registration has been received and is pending verification.</li> <li>The event is powered by <b>Cisco Webex</b>. You are recommended to download and install Cisco Webex Meetings (available for PC, Mac, Android, and iOS).</li> </ul>                                                                                                    |
| (b)                | Submit your online<br>registration to<br>participate the EGM<br>remotely | <ul> <li>Registration for the EGM is open from Tuesday, 5 April 2022 at 5.00 p.m. and the registration will be closed on Tuesday, 19 April 2022 at 10.30 a.m. Shareholder(s) or proxy(ies) or corporate representative(s) or attorney(s) are required to preregister their attendance for the EGM to ascertain their eligibility to participate the EGM using the RPV facilities.</li> <li>Clicking on the link will redirect you to the EGM event page. Click on the REGISTER link for the online registration form.</li> <li>Complete your particulars in the registration page. Your name MUST match your CDS account name [not applicable to proxy(ies) or corporate representative(s) or attorney(s)].</li> <li>Kindly fill in the CDS account number and indicate the number of shares you hold. If you have more than one CDS account, please state the CDS account number and indicate the number of shares held separately with a comma (,).</li> <li>Read and agree to the Terms &amp; Conditions and confirm the Declaration.</li> <li>Please review your registration and ensure all information given is accurate before you proceed to click SUBMIT to register for your remote participation. Failure to do so will result in your registration being rejected.</li> <li>System will send an e-mail to notify that your registration for remote participation is received and pending verification.</li> <li>After verification of your registration against the Record of Depositors as at 12 April 2022, the system will send you an e-mail after 13 April 2022 to approve or reject your registration for remote participation.</li> </ul> |

| ON TH | ON THE DAY OF THE EGM                 |                                                                                                    |  |  |  |
|-------|---------------------------------------|----------------------------------------------------------------------------------------------------|--|--|--|
| (a)   | Participating the Virtual<br>EGM      | <ul> <li>Two reminder e-mails will be sent to your inbox. First reminder will be sent one day before the EGM day, while the second reminder will be sent an hour before the commencement of the EGM.</li> <li>Click JOIN EVENT in the reminder email for remote participation at the EGM at any time from 9.30 a.m., i.e. an hour before the commencement of the EGM on Wednesday, 20 April 2022 at 10.30 a.m.</li> <li>Please ensure you have downloaded and installed Cisco Webex Meetings application before attending the Virtual EGM.</li> </ul>                                                                                                    |  |  |  |
| (b)   | Participate through Live<br>Streaming | <ul> <li>You will be given a short briefing on the RPV facilities.</li> <li>Your microphone will be muted throughout the whole session.</li> <li>If you have any question for the Chairperson/ Board of Directors, you may use the Q&amp;A PANEL to transmit your questions. The Chairperson/ Board of Directors will endeavour to respond to relevant questions submitted by remote participants during the EGM. If there is time constraint, the responses will be e-mailed to you at the earliest possible, after the meeting.</li> <li>The meeting session will be recorded.</li> <li>Please note that the quality of the live streaming is dependent on the bandwidth and stability of the internal connection at your location.</li> </ul> |  |  |  |
| (c)   | Online Remote Voting                  | <ul> <li>The Chairperson of the Meeting will announce the commencement of the voting session and the end of the voting session of the EGM.</li> <li>The list of resolutions for voting will appear at the right-hand side of your computer screen. You are required to indicate your votes for the resolutions that are tabled for voting within the given time frame.</li> <li>Confirm and click the SUBMIT button upon completion to submit your votes.</li> <li>The decision of votes cannot be changed once it is submitted.</li> </ul>                                                                                                    |  |  |  |
| (d)   | End of remote<br>participation        | • Upon the announcement by the Chairperson on the closure of the EGM, the live streaming will end.                                                                                                    |  |  |  |

# 4. ENTITLEMENT TO PARTICIPATE AND APPOINTMENT OF PROXY

Only members whose names appear on the Record of Depositors as at 12 April 2022 shall be eligible to participate in the EGM or appoint proxy(ies) or corporate representative(s) or attorney(s) and/or the Chairperson of the Meeting to participate and vote on his/ her behalf.

Proxy forms and/ or documents relating to the appointment of proxy(ies) or corporate representative(s) or attorney(s) for the EGM, whether in hard copy or by electronic means shall be deposited or submitted in the following manner not later than **Monday**, **18 April 2022** at **10.30 a.m.**:-

- (i) In hard copy form:
  - a) In the case of an appointment made in hard copy form, the proxy form must be deposited by hand or post at the Company's Poll Administrator office c/o Aldpro Corporate Services Sdn Bhd at Level 5, Block B, Dataran PHB, Saujana Resort, Section U2, 40150 Shah Alam, Selangor Darul Ehsan, Malaysia.

#### (ii) By electronic means via email

The proxy form can be electronically lodged with the Company's Poll Administrator via email to <u>admin@aldpro.com.my</u>. The Company and Poll Administrator may request any member to deposit original executed proxy form to its Poll Administrator office before or on the day of meeting for verification purpose.

All members are strongly encouraged to participate and vote remotely at the EGM using the RPV facilities. The procedures and requisite documents to be submitted by the respective members to facilitate remote participation and voting are summarised below:-

#### (I) For Individual Members

If an individual member is unable to participate the EGM, he/she is encouraged to appoint proxy(ies) or the Chairperson of the meeting as his/her proxy and indicate the voting instructions in the Proxy Form in accordance with the notes and instructions printed therein.

#### (II) For Corporate Members

Corporate members [through the appointment of Corporate Representative(s) or proxy(ies)] who wish to participate and vote remotely at the EGM must contact the Company's Poll Administrator with the details set out below for assistance and is required to deposit the following documents to the Company's Poll Administrator office no later than **Monday**, **18 April 2022** at **10.30 a.m.**:

- (a) Certificate of appointment of its Corporate Representative or Proxy Form under the seal of the corporation;
- (b) Copy of the Corporate Representative's or proxy's MyKad (front and back)/Passport; and
- (c) Corporate Representative's or proxy's email address and mobile phone number.

Upon receipt of such documents, the Company's Poll Administrator will respond to your remote participation request.

If a corporate member [through the appointment of Corporate Representative(s) or proxy(ies)] is unable to participate the EGM, the corporate member is encouraged to appoint the Chairperson of the Meeting as its proxy and indicate the voting instructions in the Proxy Form in accordance with the notes and instructions printed therein.

#### (III) For Institutional Members

The beneficiaries of the shares under a Nominee Company's CDS account ("**Institutional member(s)**") who wish to participate and vote remotely at the EGM may request its Nominee Company to appoint him/her as a proxy to participate and vote remotely at the EGM. The Nominee Company must then contact the Company's Poll Administrator with the details set out below for assistance and is required to deposit the following documents to the Company's Poll Administrator office no later than **Monday, 18 April 2022** at **10.30 a.m.**:

- (a) Proxy Form under the seal of the Nominee Company;
- (b) Copy of the proxy's MyKad (front and back)/Passport; and
- (c) Proxy's email address and mobile phone number.

Upon receipt of such documents, the Company's Poll Administrator will respond to your remote participation request.

If an institutional member is unable to participate the EGM, the institutional member is encouraged to appoint the Chairperson of the Meeting as its proxy and indicate the voting instructions in the Proxy Form in accordance with the notes and instructions printed therein.

## 5. REVOCATION OF PROXY

Please note that if a Shareholder has submitted his/her Proxy Form prior to the EGM and subsequently decides to personally participate in the EGM via RPV facilities, the Shareholder must contact the Company's Poll Administrator to revoke the appointment of his/her proxy no later than Monday, 18 April 2022 at 10.30 a.m.

#### 6. VOTING AT MEETING

The voting at the EGM will be conducted on a poll in accordance with Paragraph 8.29A(1) of the Main Market Listing Requirements of Bursa Malaysia Securities Berhad ("**Bursa Malaysia**"). The Company has appointed Aldpro Corporate Services Sdn Bhd ("**Aldpro**") as the Poll Administrator to conduct the poll voting electronically and CSC Securities Services Sdn Bhd as Independent Scrutineers to verify the poll results.

Shareholders can proceed to vote on the resolutions before the end of the voting session which will be announced by the Chairperson of the Meeting and submit your votes at any time from the commencement of the voting session announced by the Chairperson of the Meeting. Kindly refer to the "**Procedures for RPV**" provided above for guidance on how to vote remotely via the RPV facilities. The Scrutineers will verify and announce the poll results followed by the Chairperson's declaration whether the resolution tabled for voting is duly passed or otherwise.

# 7. RESULTS OF THE VOTING

The resolutions proposed at the EGM and the results of the voting for the same will be announced at the EGM and subsequently via an announcement made by the Company through Bursa Malaysia at <u>www.bursamalaysia.com</u>.

## 8. NO RECORDING OR PHOTOGRAPHY

By participating at the EGM, you agree that no part of the EGM proceedings may be recorded, photographed, stored in any retrieval systems, reproduced, transmitted or uploaded in any form, platform or social media or by any means whether it is mechanical, electronical, photocopying, recording or otherwise without the prior written consent of the Company. The Company reserves the rights to take appropriate legal actions against anyone who violates this rule.

#### 9. NO DOOR GIFT/ FOOD PACKS/ ANY VOUCHER

There will be NO distribution of door gifts or food packs or any vouchers.

# 10. ENQUIRY

If you have any enquiries on the above, please contact the following designated persons during office hours on Mondays to Fridays from 9.00 a.m. to 5.30 p.m. (except on public holidays):-

#### (i) For Registration, logging in and system related:

| Name        | : | Ms Eris/ Mr Bryan/ Mr Hong |
|-------------|---|----------------------------|
| Contact No. | : | 03-7688 1013               |
| Email       | : | vgm@mlabs.com              |

#### (ii) For Proxy Form and other matters:

| Name        | : | Ms Jennie Wong/ Ms Vivien Khoh |
|-------------|---|--------------------------------|
| Contact No. | : | 03-7890 0638 (Ext. 223/220)    |
| Email       | : | admin@aldpro.com.my            |